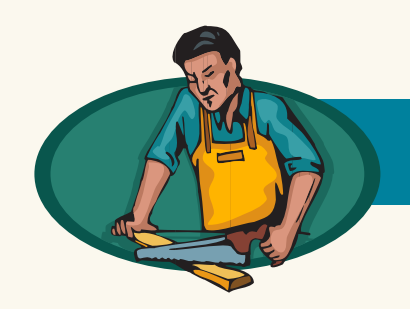

# **Kendimiz Yapalım**

Yavuz Erol\*

# 16 Sütunlu Kayan Yaz›

Bu yazıda 8 satır, 16 sütundan oluşan LED'li kayan yazı projesi anlatılıyor. Projenin en önemli özelliği gerek donanım gerekse yazılım olarak basit olması. Çok az sayıda donanım bileşeni gerektirdiğinden elektronik devrenin yapımı oldukça kolay. 8 satır, 16 sütundan oluşan gösterge için 128 adet LED kullanılabileceği gibi hazır modüller de kullanılabilir. Montaj kolaylığı sağladığı için bu projede 8x8 dot matrix display (nokta matris gösterge) tercih edildi. Her bir matris display içerisinde 64 adet LED bulunduğundan 2 adet display kullanılarak 8 satır 16 sütunlu gösterge kolayca oluşturulabiliyor.

Kayan yazı projesi için gerekli malzemeler şunlar:

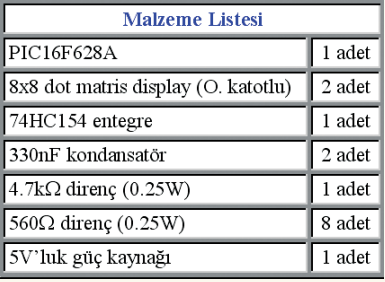

### Matris display

Elektronik sektöründe matris display kullanımı oldukça yaygın. Bu tür göstergelere genellikle reklam panolarında, mağaza vitrinlerinde ve asansör kabinlerinde rastlanıyor (Şekil 1). Montajı kolay, birim maliyeti düşük olduğu için bilgilendirme amaçlı görsel uygulamalarda tercih ediliyor.

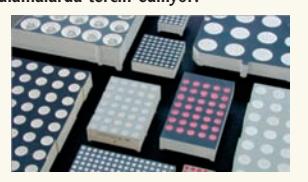

#### Şekil 1: Matris display çeşitleri Piyasada satır ve sütun sayısı farklı pek çok matris display türü bulunmakta. Gerçekleştirilen uygulamaya göre istenen boyutta display seçmek de mümkün. Bu projede kullanılan 8x8 ortak katotlu matris displayin iç yapısı şekil 2'de görülmekte.

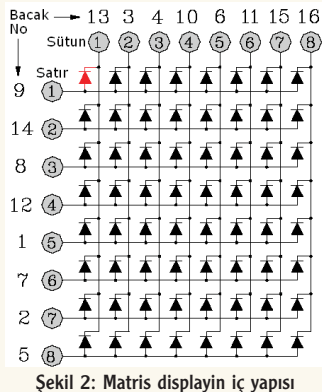

Çizimden görüldüğü gibi displayin 16 adet bacağı mevcut. Bunlardan 8 tanesi satır ucu, 8 tanesi ise sütun ucu. Matris display üzerindeki herhangi bir LED'i yakmanın yolu, uygun satır ve sütun uçları üzerinden akım geçirmek. Örneğin, sol üst köşedeki LED'in ısık vavabilmesi için 9 nolu bacaktan 13 nolu bacağa doğru 5-20mA seviyesinde bir akımın geçmesi gerekiyor. Bunu sağlayabilmek için bu bacaklara uygulanan gerilimin, LED'in ileri yön geriliminden daha büyük olması gerekli. Aynı zamanda LED akımını sınırlandırmak için seri bir direnç de kullanılmalı. Display türü ortak katotlu olduğu için, her bir sütundaki LED'lerin katot uçları birbirine bağlı durumda. Böylece, hangi sütun lojik 0'a bağlı ise, o sütundaki 8 LED'in biri ya da tamamı ışık yayabilir. LED'lerin kaç tanesinin ışık yayacağı satır uçlarının gerilim seviyesine göre belirlenir. Örneğin, bütün satır uçları birer direnç üzerinden +5V'a bağlanırsa, seçili olan sütundaki LED'lerin tamamı ışık yayar.

### Çalışma mantığı

Kayan yazı devresi, tarama (scanning) yöntemine göre çalışır. Bu yöntemde, göstergedeki LED'lerin tamamı aynı anda ışık yaymaz. Bunun yerine, sadece seçili olan sütundaki LED'ler ışık yayar. Sütun seçme işlemi yeteri kadar yüksek hızda yapıldığında göz, tarama olayını fark edemez. Örneğin, her bir sütundaki LED'ler 1ms süreyle ışık yayacak olursa, 16 sütundan oluşan göstergenin taranma süresi 16ms olur. Bu da saniyede 62 tekrar yapıldığı anlamına gelir. Tekrarlama frekansı gözün algılama sınırının üzerinde olduğu için sanki bütün LED'ler aynı anda yanıyormuş izlenimi verir. Oysa, her bir sütundaki LED'ler 1ms süresince yanık, 15ms süresince sönük halde kalır.

#### Sütun sürücü

16 adet sütunu sırasıyla seçmek için en uygun yöntem 16 çıkışa sahip 74HC154 entegresini kullanmak. 4'den 16'ya kod çözücü olarak çalışan bu entegre, şekil 3'den görüldüğü gibi 24 bacaklı.

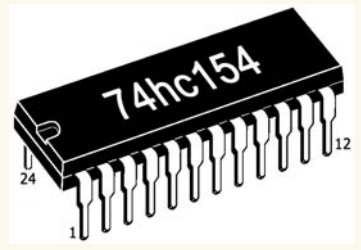

fiekil 3: Sütun sürücü entegresi

Entegrenin 4 adet seçme ucu ve 16 adet çıkış ucu bulunmakta. 18 ve 19 nolu bacaklar lojik 0 seviyesinde tutulduğunda, ABCD girişlerinin ikili (binary) durumuna göre, istenen çıkış ucunu aktif etmek mümkün. Tablodan görüldüğü gibi ABCD girişlerinin lojik durumuna göre, 16 adet çıkıştan sadece bir tanesi lojik 0 seviyesinde. Burada, H lojik 1; L lojik 0 anlamında. Aktif olan çıkış ucunun lojik 0 seviyesinde olması, ortak katotlu display sürmede kolaylık sağlar.

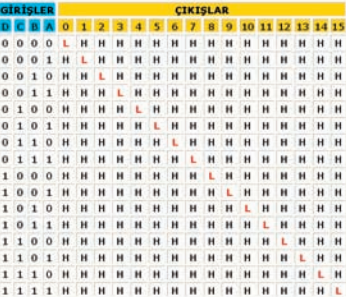

#### Tablo: 74HC154'ün çalışma şekli

Kayan yazı devresinde sütun seçme ve ilgili sütuna ait satır verilerini gönderme işlemi için bir mikro denetleyici gerekli. Piyasada çok çeşitli türde mikro denetleyiciler bulmak mümkün. Dahili osilatör kullanma fırsatı verdiği için bu projede PIC16F628A tercih edildi. Böylece, kristal ve kondansatör bağlantısı olmadan mikro denetleyici 4MHz frekansta çalıştırılabiliyor. 16F628'in fiyatının 16F84'e göre daha düşük olması ve program hafızasının daha geniş olması da diğer tercih nedenleri arasında.

### Karakter oluşturma

Sekil 4: A harfine ait satır verileri

Matris display üzerinde harf, rakam ve diğer karakterleri görüntüleyebilmek için öncelikle bir karakter tablosu oluşturmak gerekir. Bu tabloda, karakterin kaç satırdan ve kaç sütundan oluşacağı, hangi LED'lerin ışık yayacağı belirlenir. Şekil 4'de A harfi için karakter oluşturma mantığı görülüyor. Kırmızı renkli noktalara 1, diğerlerine 0 yazılarak karaktere ait satır verileri elde edilir. Örneğin, A harfi 6 sütun, 8 satırdan oluşur ve matris displayde bu karakteri görüntüleyebilmek için sırasıyla FCh, 12h, 11h, 12h, FCh, 00h verilerinin satırlara iletilmesi gerekir. 16'lık tabanda (hexadesimal) yazılmış bu verileri matris displayin satırlarına iletmenin en uygun yolu bir mikro denetleyici kullanmak. Mikro denetleyicinin çıkış portuna ait pinler, birer direnç üzerinden matris displayin satır uçlarına bağlanırsa, karakter tablosundaki hexadesimal değerlere göre LED'leri yakmak mümkün olur. Sütunlar

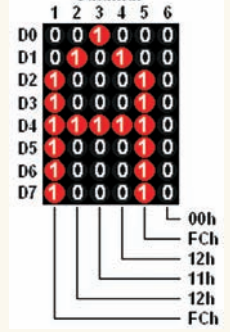

# http://www.kontrolkalemi.com/forum/

# **Kendimiz Yapalım**

### Devre semasi

Şekil 5'de kayan yazı devresi görülüyor. Devre şemasından görüldüğü gibi sütun seçme işlemini 74HC154 entegresi yürütüyor. Entegrenin ABCD seçme girişleri mikro denetleyicinin PORTA uçlarına bağlı. Satır verileri ise PORTB uçlarından gönderiliyor. LED akımını sınırlandırmak için 560 ohm'luk dirençler bulunmakta. Devrenin doğru olarak çalışabilmesi için matris displaylerin aynı numaralı satır uçları birbirine bağlanmalı. Yani, her bir displayin 9, 14, 8, 12, 1, 7, 2 ve 5 nolu uçları birbirine bağlı olmalı. Katalog verilerine göre, 74HC154'ün çıkışı lojik 0 seviyesinde iken toprağa akabilecek akım 25mA civarında. Pratikte, akım değeri 35mA seviyesine kadar çıkabiliyor. Bu akım, toplam LED akımına esit olduğu için tasarımda dikkate alınması gerekiyor. Matris displayin bir sütunundaki toplam LED akımının 35mA olması, her bir LED'den yaklaşık 5mA akım geçmesi anlamına geliyor. Bu tasarım şekli ile LED akımını daha yüksek tutmak mümkün değil. Fakat, pnp transistörler kullanarak sütun akımı, dolayısıyla LED akımı kolayca arttırılabilir. Montaj kolaylığı sağladığı için bu projede sadece 74HC154 entegresi kullanıldı.

Sekil 6'da elektronik devrenin tamamlanmış hali görülüyor. Bu devre ile çeşitli uygulamalar yapılabilir. Matris display üzerinde sabit bir mesaj görüntülenebileceği gibi animasyon şeklinde hareketli görüntüler de oluşturulabilir. Uzun bir metni görüntülemenin yolu ise kayan yazı mantığını uygulamak. Bu mantığa göre, yazıya ait karakterler soldan sağa doğru belirli bir hızda geçiş yapar. Böylece, çok uzun bir metnin gösterilmesi mümkün olur.

Aşağıda PIC C programı ile yazılmış çeşitli uygulama örnekleri bulunuyor. İlk iki program, matris displayde sabit görüntü oluşturuyor. Son program ise kayan yazı uygulamasına ait.

## Örnek 1

Şekil 7'deki yukarı-aşağı okları matris displayde oluşturmak için aşağıdaki C programını yazmak gerekiyor. Program yazımı için PICC Lite programı kullanılmalı. PICC Lite programında derleme esnasında PIC16F628A mikro denetleyicisi yerine PIC16F627 de seçilebilir. Derleme işleminin ayrıntıları piyasadaki PIC C ile ilgili kitaplardan öğrenilebilir. Derleme işlemi sonucunda elde edilen hex uzantılı dosya uy-

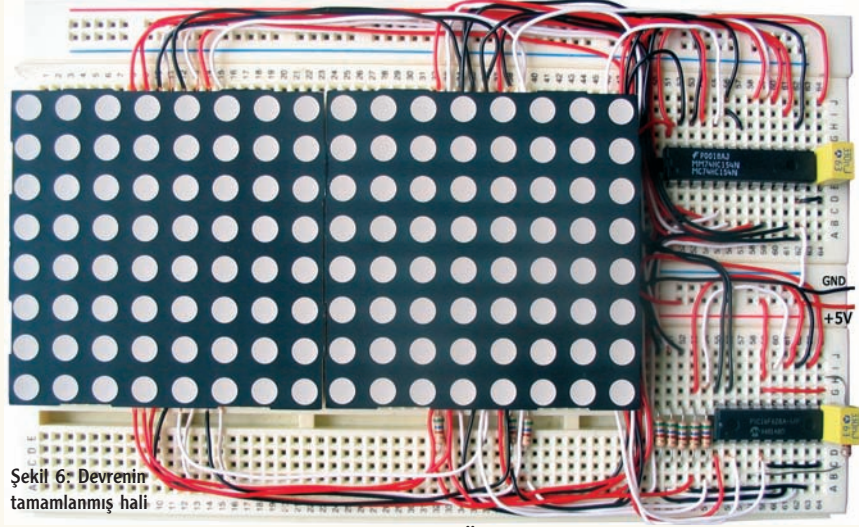

gun bir programlama kartı ve ICPROG yazılımı yardımıyla mikro denetleyiciye yüklenirse matris displayde istenen görüntü ortaya çıkar.

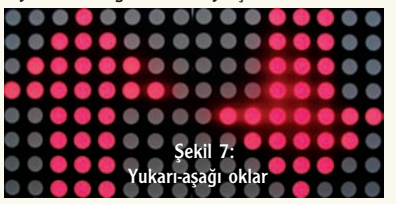

#include <pic.h> #include <br/> <delay.c> main(void) // Değişken tanımlamaları unsigned int i; unsigned const char oklar[]={  $0x08.0x0c.0xfe.0xff.0xfe.0x0c.0x08.0x00.$ 0x00,0x10,0x30,0x7f,0xFF,0x7f,0x30,0x10}; rt avarlama islemleri TRISB=0; // PortB'nin hepsi çıkış TRISA=0; // PortA'nın hepsi çıkış CMCON=0x07; // PORTA sayısal giriş/çıkış PORTB=0x00; // Başlangıçta LED'ler sönük 16 adet satır verisini sırayla PORT'a gönder  $for(:)$ for  $(i=0; i=15; i++)$ {  $\tt PORTB=oklar[i]; \mathbin{ll}$ Verileri PortB'ye gönder $\tt PORTA=i; \mathbin{ll}$ ilgili sütunu seç DelayMs(1); // 1ms bekle }}

...<br>}// Program sonu

Örnek 1'e ait C kodları

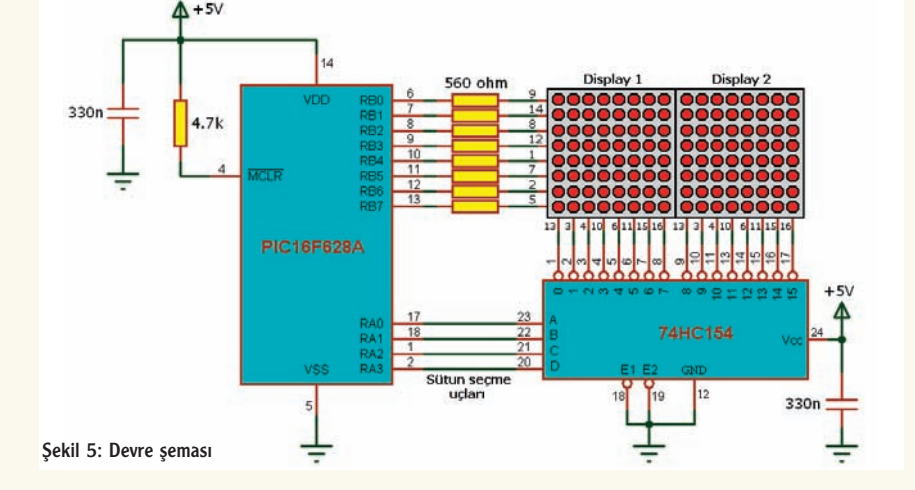

## Örnek 2

Displayde otomobil resmi oluşturmak için örnek 1'deki programda küçük bir değişiklik yapmak gerekir. 16 elemanlı dizi, aşağıdaki gibi değiştirilirse matris displayde şekil 8'deki gibi otomobil resmi görülür.

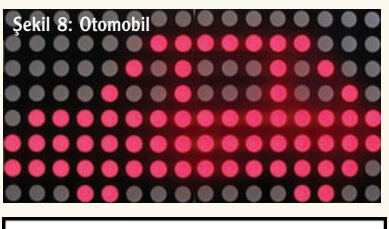

#include <pic.h> #include <delav.c> main(void) Değişken tanımlamaları unsigned int i: unsigned int i;<br>unsigned const char araba[]={<br>0x60,0x70,0x70,0xf0,0xf8,0x74,0x72,0x7e;  $0x72.0x72.0x72.0x7e.0xF2.0xf4.0x78.0x30$ ; ort ayarlama işlemleri' TRISB=0; // PortB'nin hepsi çıkış TRISA=0; // PortA'nın hepsi çıkış CMCON=0x07; // PORTA sayısal giriş/çıkış PORTB=0x00; // Başlangıçta LED'ler sönük 16 adet satır verisini sırayla PORT'a gönder  $for(:,)$ for  $(i=0; i<=15; i++)$ { PORTB=araba[i]; // Verileri PortB'ye gönder PORTA=i; // ilgili sütunu seç DelayMs(1); // 1ms bekle }} W Program sonu

Örnek 2'ye ait C kodu

Matris displayde hareketli animasyon olusturmak için verileri belirli aralıklarla güncellemek gerekir. Örneğin, hareket eden otomobil görüntüsü elde etmek için, otomobilin anlık durumuna ait satır verileri, ayrı dizilere yüklenir ve sırayla dizi elemanları port'a iletilir. Böylece basit animasyonlar olusturulabilir.

## Örnek 3

Uzun bir metnin matris displayde gösterilmesi için şekil 9'daki gibi kayan yazı mantığı kullanılır. Şekillerden görüldüğü gibi her bir kaydırma işlemi sonrasında displaydeki görüntü bir kez sola ötelenir. Bu esnada en sağdaki sütundan metnin devamına ait veriler giriş yapar.

# http://www.kontrolkalemi.com/forum/

# **Kendimiz Yapalım**

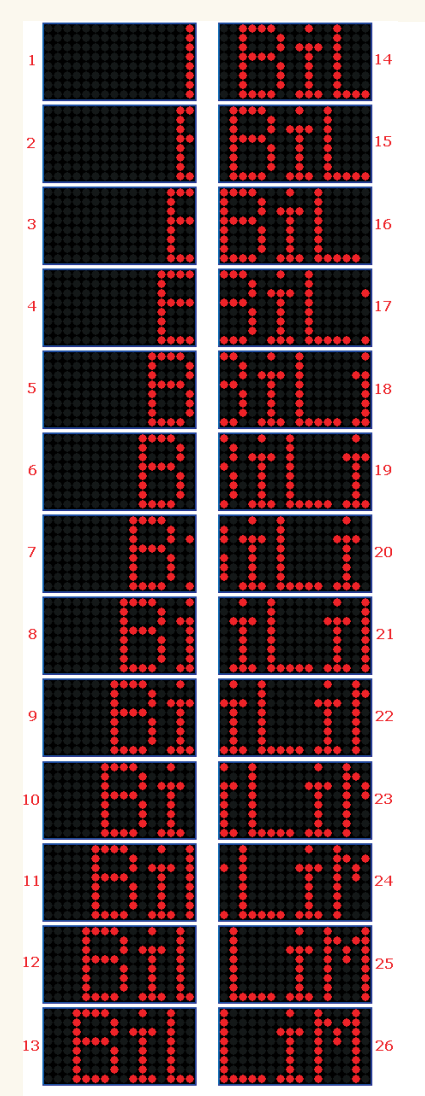

Şekil 9: Kayan yazı mantığı

Kayan yazı uygulamasına ait C programı aşağıda görülüyor.

Harici osilatör devresi olmadan mikro denetleyiciyi çalıştırabilmek için ICPROG programında konfigürasyon ayarları şekil 10'daki gibi yapılmalı. Osilatör olarak IntRC I/O seçildiğinde dahili osilatörün 4MHz frekansta çalışması sağlanmış olur.

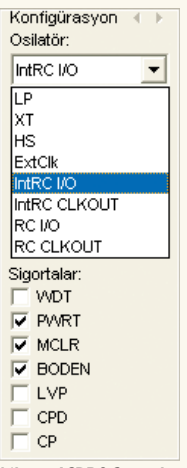

Şekil 10: ICPROG ayarları

```
#include <pic.h><br>#include <delay.c>
main(void)\{
```
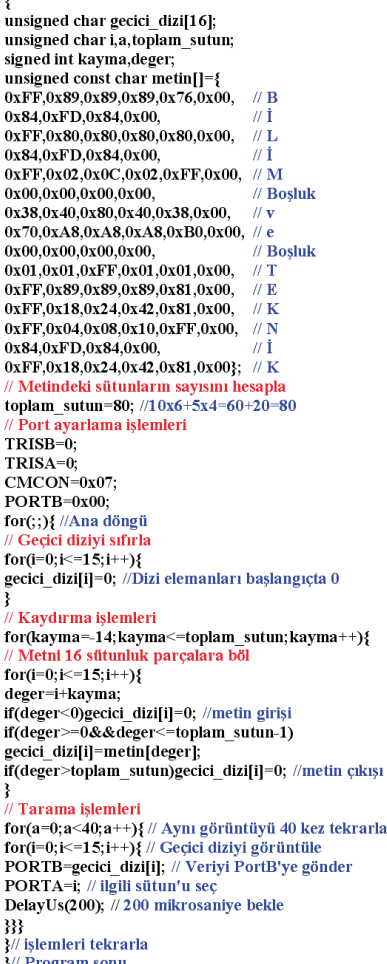

Örnek 3'e ait C kodları

Günümüzde matris display içeren pek çok yeni cihaz ve aksesuar tasarlanmakta. Şekil 11-16'da bunlardan birkaçı görülüyor. Kol saatleri, kolyeler, kemer tokaları ve yaka kartları ilginç ürünler arasında. Bu yazıda verilen düşük maliyetli ve esnek tasarım, benzer projeleri geliştirmekte kullanılabilir.

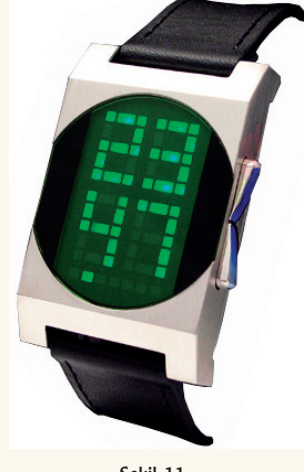

Şekil 11

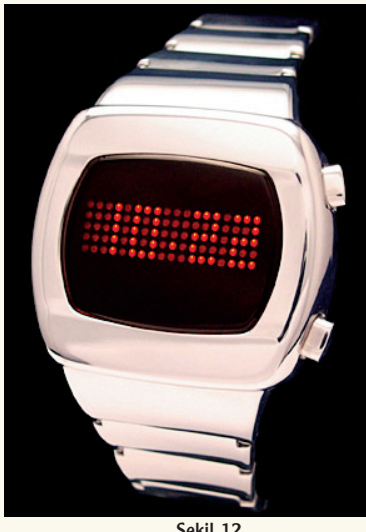

Şekil 12

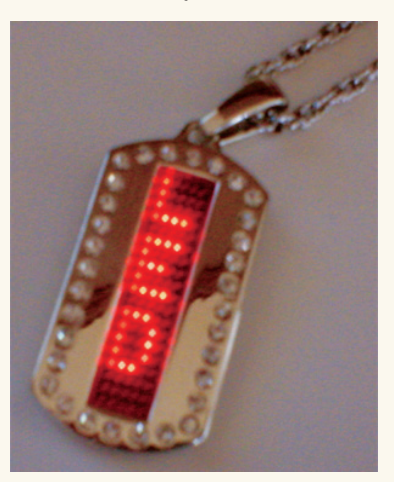

Sekil 13

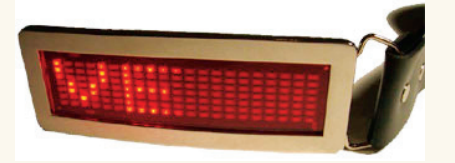

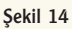

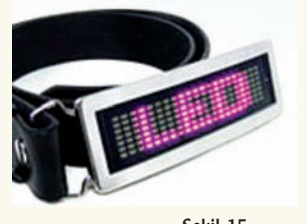

Şekil 15

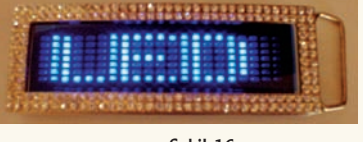

Sekil 16

\*F›rat Üniv. Elek-Elektronik Müh. Bölümü yerol@firat.edu.tr

### BİLİM veTEKNİK 88 Haziran 2006

# http://www.kontrolkalemi.com/forum/